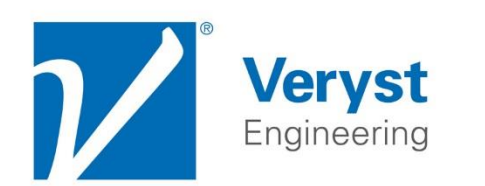

**Engineering Through** The Fundamentals

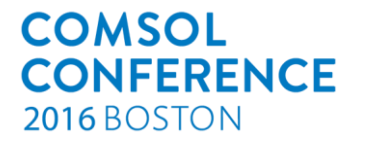

# Non-Linear Mechanical Modeling of Thermoplastics using COMSOL Multiphysics

Jorgen Bergstrom, Ph.D. Nagi Elabbasi, Ph.D.

jbergstrom@veryst.com www.veryst.com

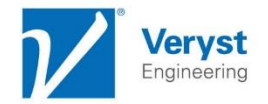

### **Outline**

- Introduction to material models for structural FEA
- **COMSOL External Material Functionality**
- **Example Problem: modeling of** PEEK
	- **Experimental data**
	- **Naterial model calibration**
	- **Naterial model validation using COMSOL**

Summary

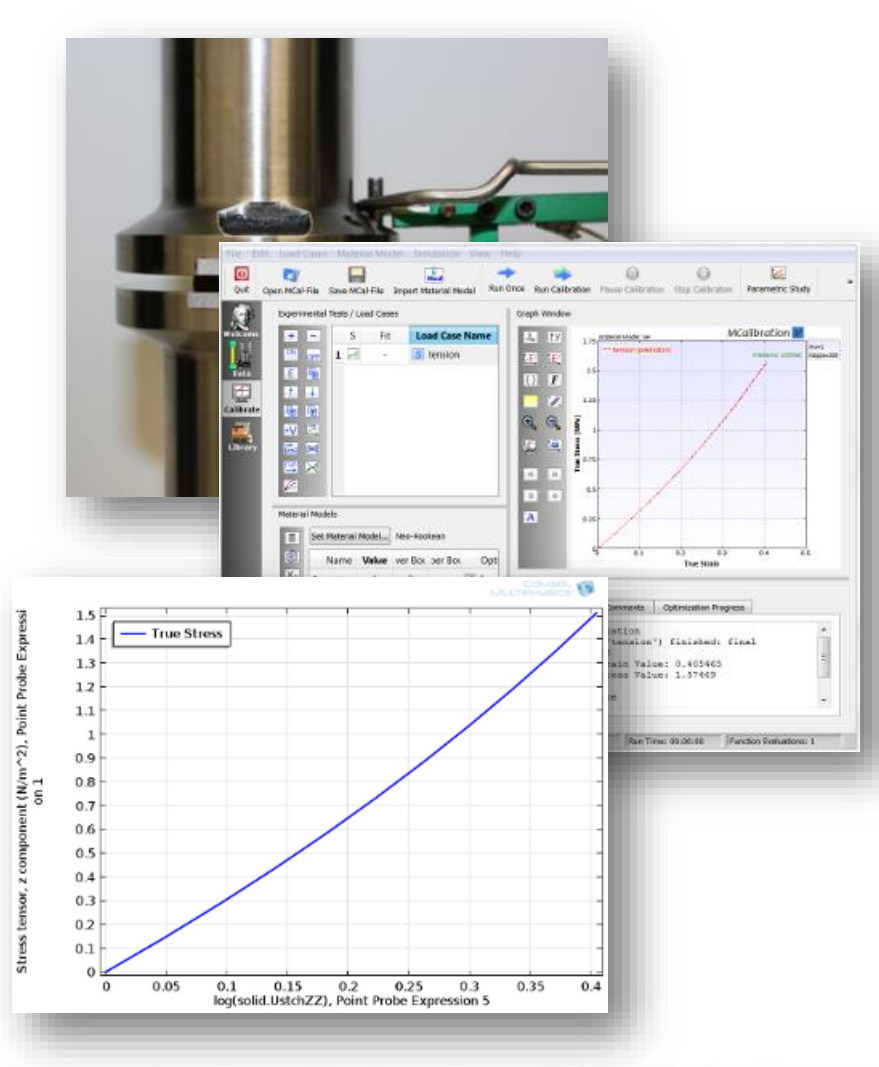

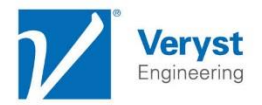

## COMSOL Solid Mechanics Materials

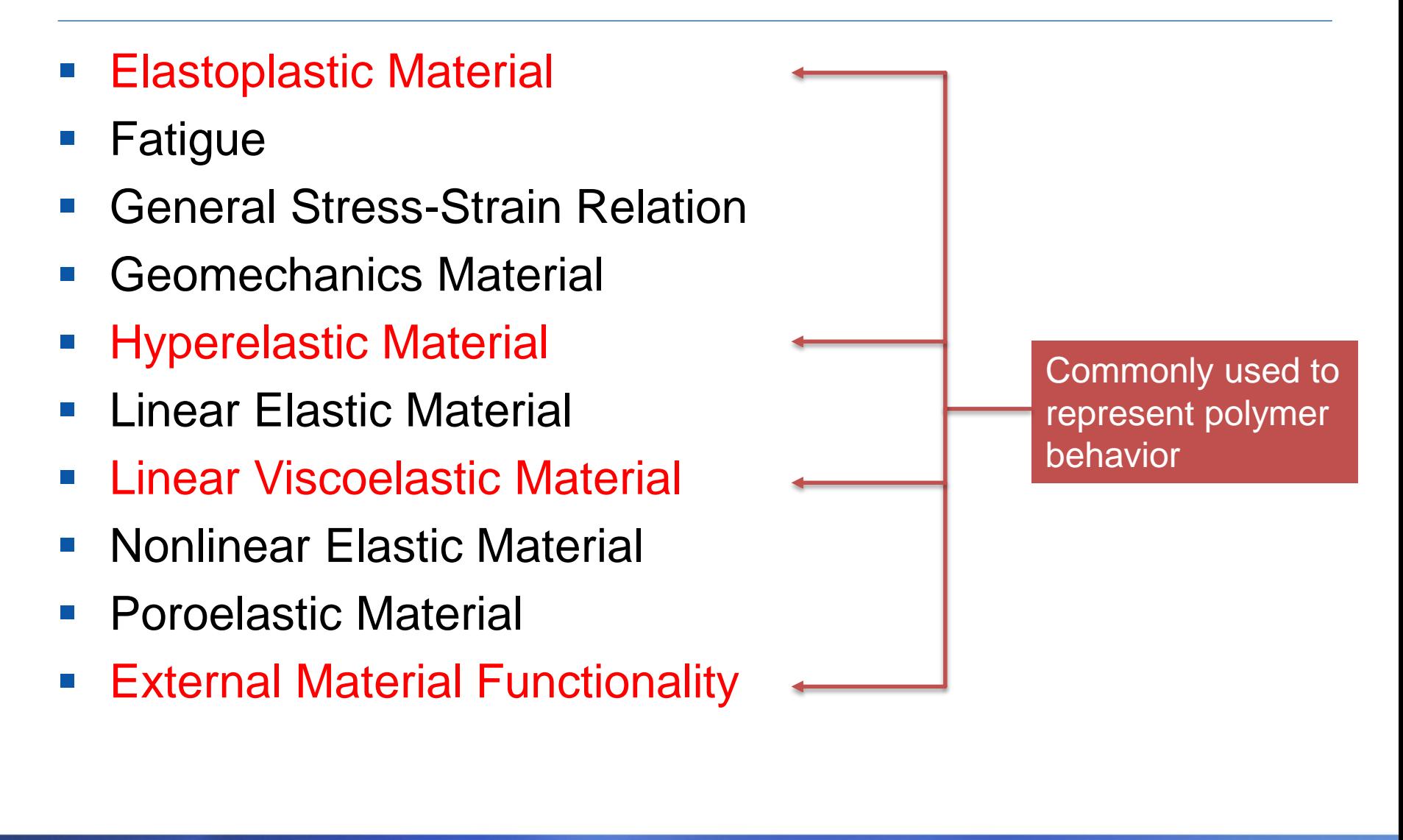

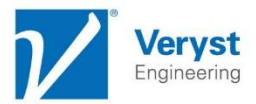

### External Material Model with COMSOL

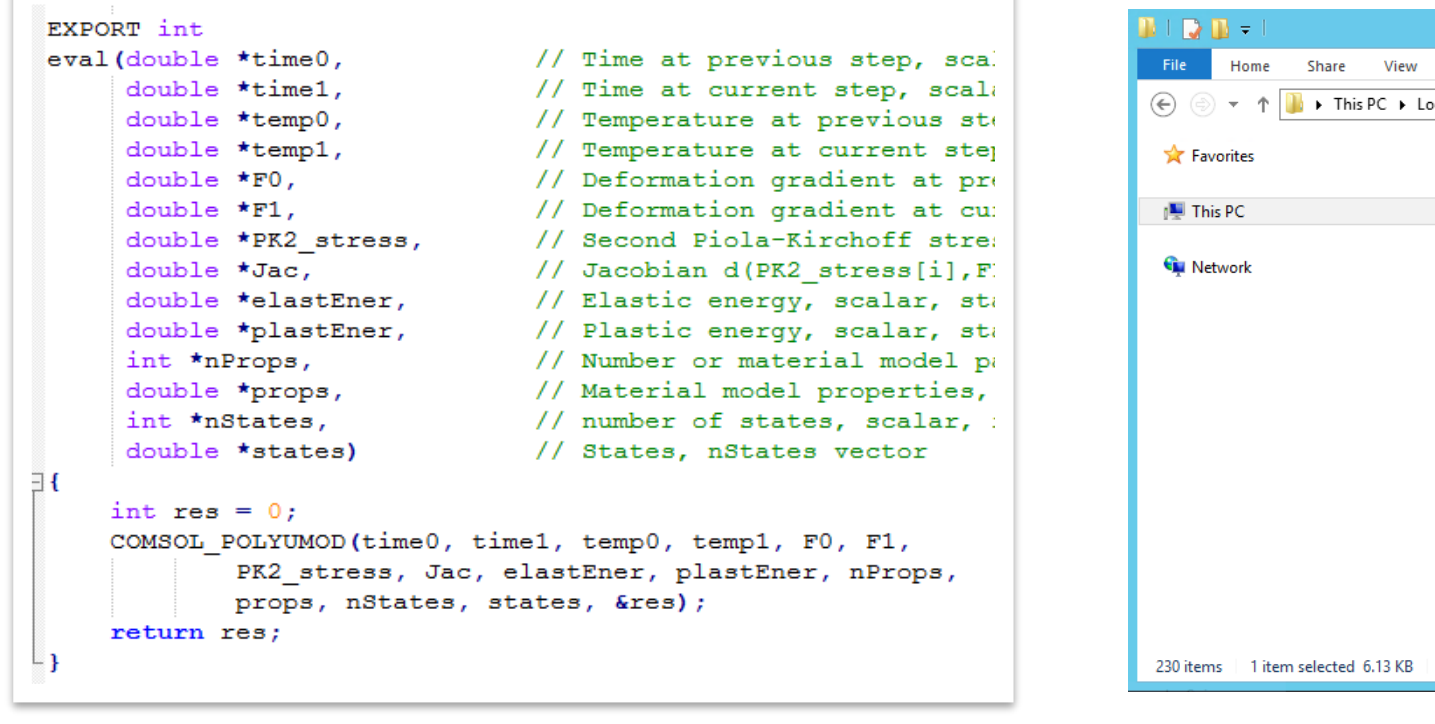

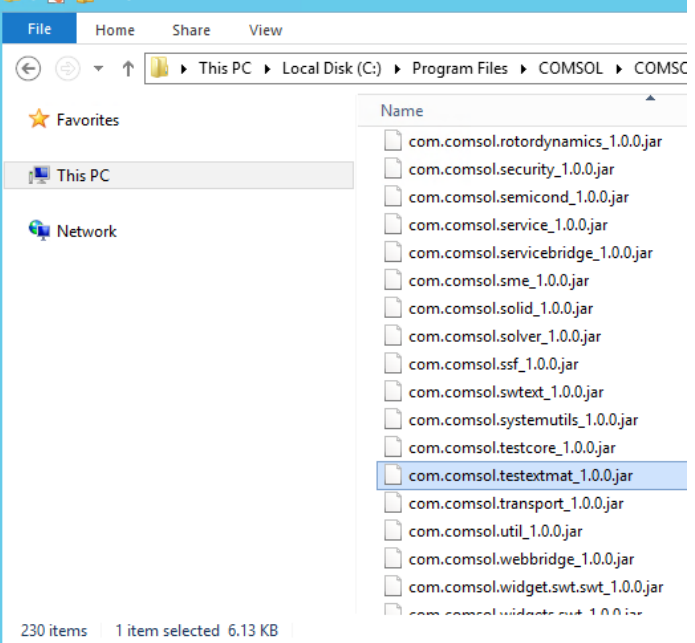

- 1. Write code for user-material model
- 2. Compile code to shared-library format
- 3. Copy jar-file to COMSOL plugins directory
- 4. Define the material parameters in COMSOL

The PolyUMod library is available for COMSOL

### PolyUMod Library

- Commercially available library available from Veryst Engineering
- More than 15 different highly accurate non-linear viscoplastic material models, e.g.:
	- **Bergstrom-Boyce (BB) Model** 
		- *Suitable for rubbers and elastomer-like materials*
		- *Captures: strain rate effects, hysteresis*
	- **Three Network (TN) Model** 
		- *Suitable for isotropic thermoplastics*
		- *Captures: strain rate effects, viscoplastic flow and recovery*
	- Parallel Network (TN) Model
		- *Suitable for highly non-linear and/or anisotropic materials*
		- *Captures: strain rate effects, viscoplastic flow and recovery*

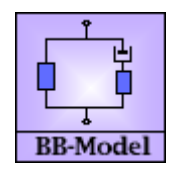

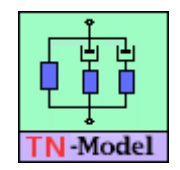

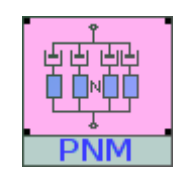

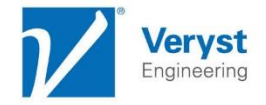

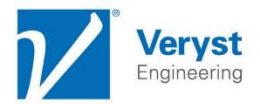

## Polyether Ether Ketone (PEEK)

- Good mechanical properties  $(E \approx 4 \text{ GPa}, \sigma_{\text{ut}} \approx 100 \text{ MPa})$
- Good wear resistance
- Inert, generally biocompatible
- Orthopedic applications:
	- **Spinal implants/spacers**
	- Fixation (screws, plates, etc.)
	- Biomedical textiles (wovens, braids)
- Sealing applications (HPHT)

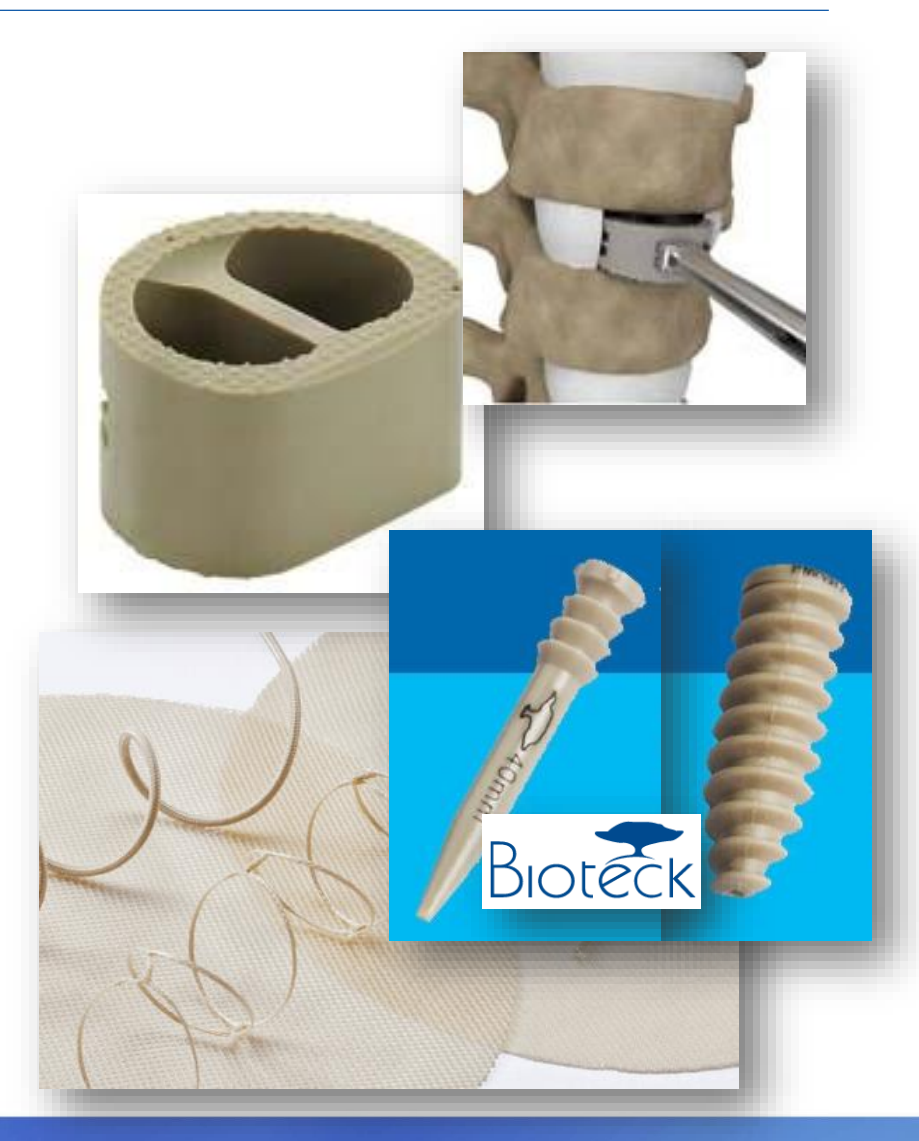

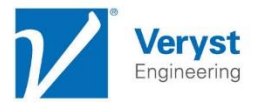

### Experimental Test: Uniaxial Compression

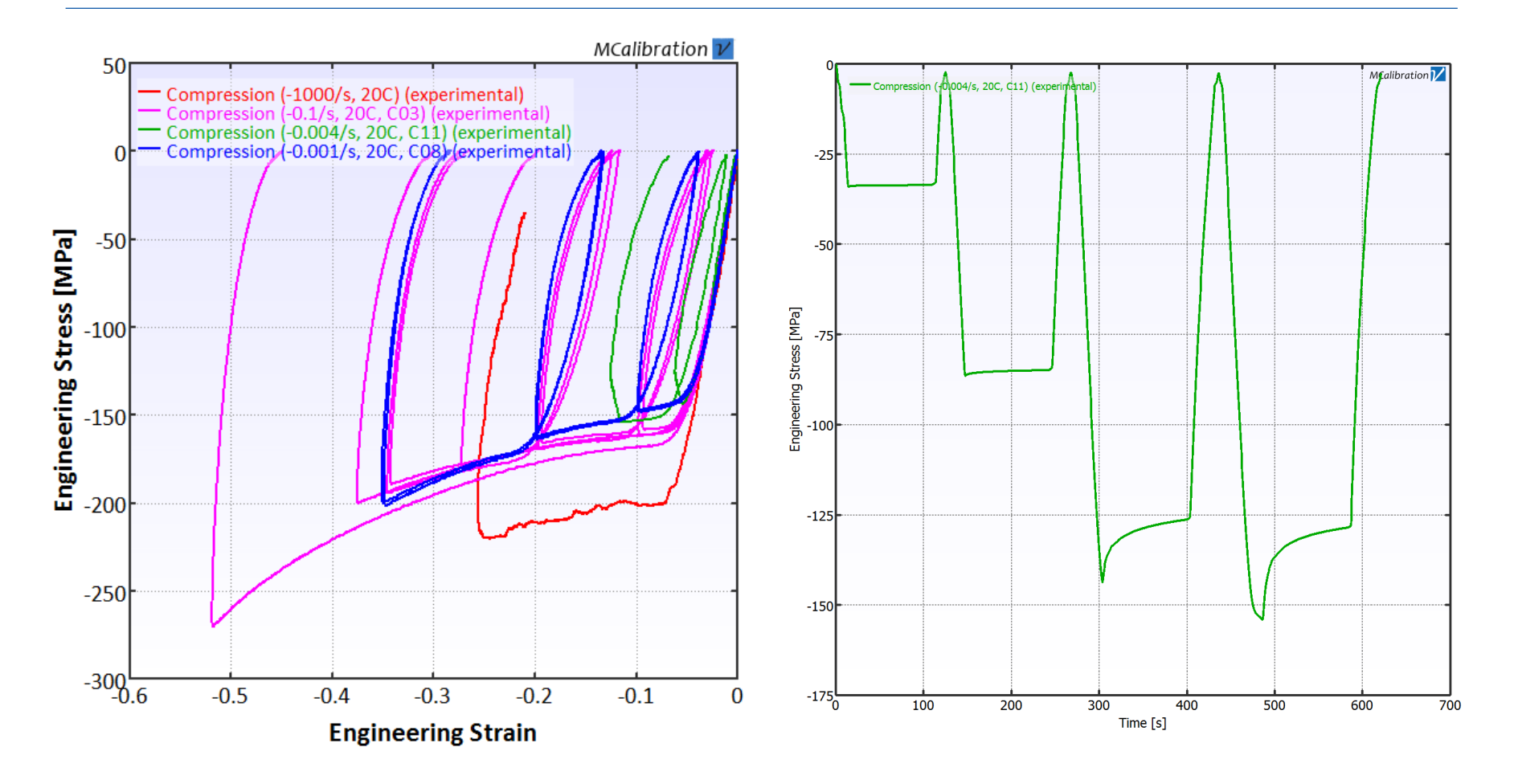

Uniaxial Compression

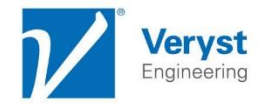

### Experimental Test: Uniaxial Tension

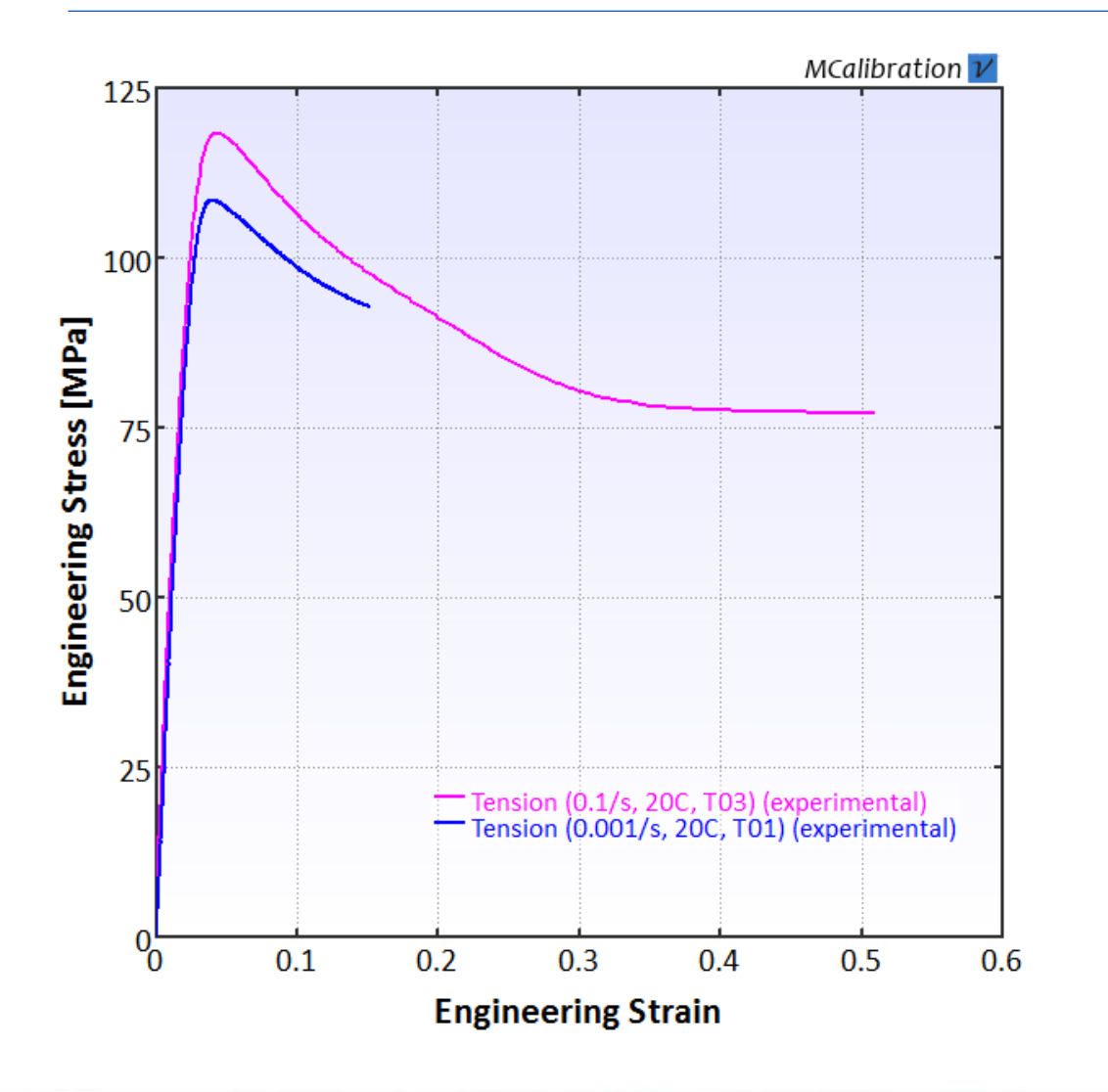

**Viscoplastic** response with slight softening after yield

Uniaxial Tension

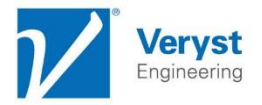

## Three Network (TN) Model

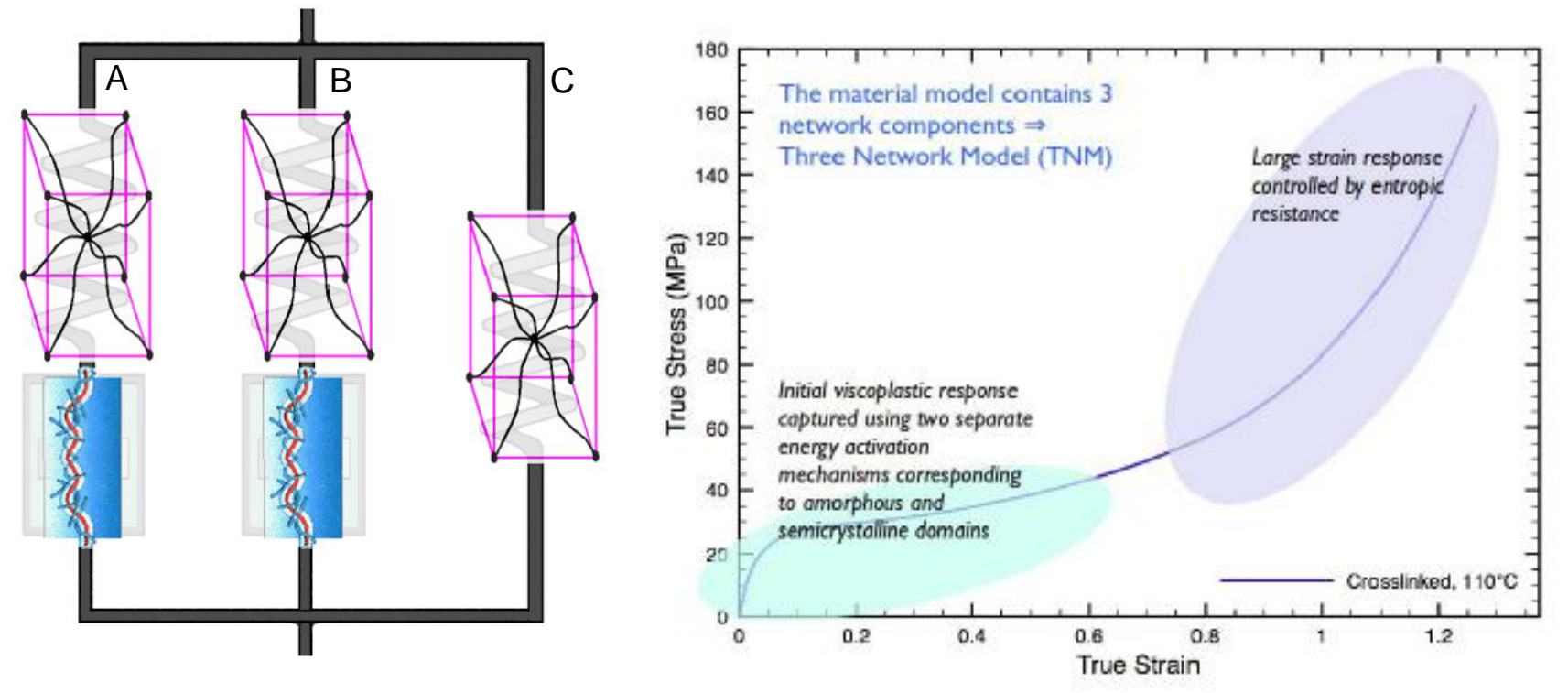

The **Three Network (TN) model** is a micromechanism inspired modeling framework suitable for thermoplastics. The TN model is available in the PolyUMod library.

> Bergstrom, Bischoff, "An Advanced Thermomechanical Constitutive Model for UHMWPE," Int. J. Structural Changes in Solids, Vol 2, No 1, pp. 31-39, 2010

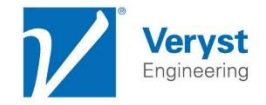

## TN Model Theory

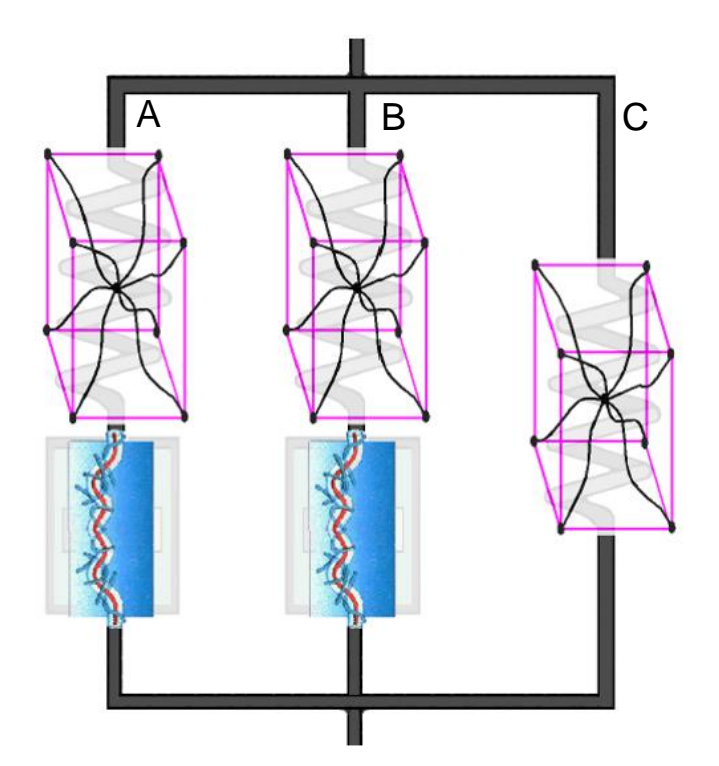

• The stress in each network is defined by the Arruda-Boyce Eight Chain model:

$$
\sigma = \frac{\mu_A}{J^e \overline{\lambda^e}} \frac{\mathcal{L}^{-1}(\overline{\lambda^e}/\lambda_L)}{\mathcal{L}^{-1}(1/\lambda_L)} \text{dev}[b^e] + \kappa (J^e - 1) \mathbf{1}
$$

• The shear modulus in Network 2 evolves with the plastic strain:

$$
\dot{\mu} = -\beta \big[ \mu_i - \mu_f \big] \dot{\gamma}
$$

• The flow in each network is defined by a reptation inspired equation:

$$
\dot{\gamma} = \dot{\gamma_0} \left( \frac{\tau}{\hat{\tau} + aR(p)} \right)^m
$$

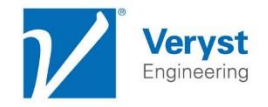

### TN Model Parameters

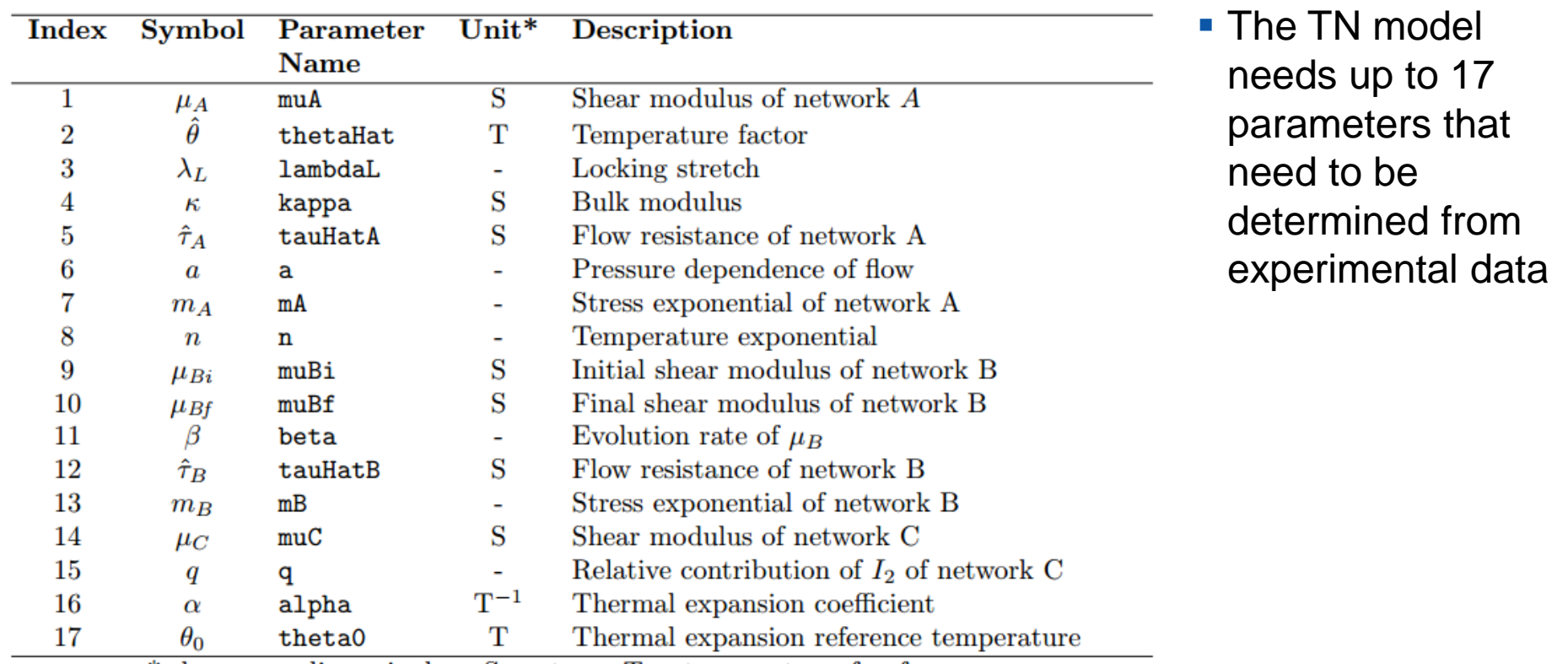

\*where:  $-$  = dimensionless, S = stress, T = temperature, f = frequency

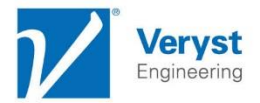

### Material Model Calibrations

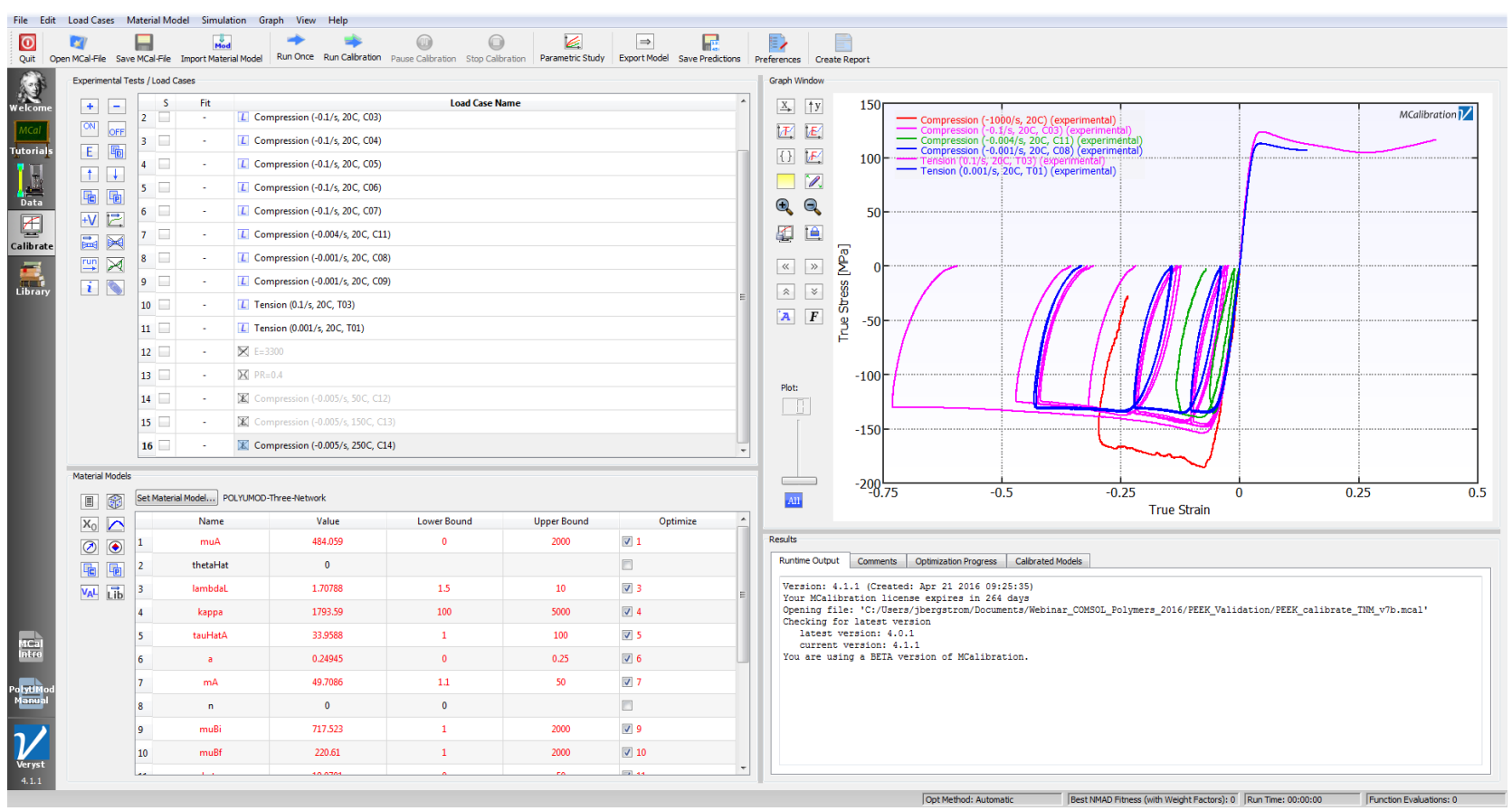

The TN model was calibrated using the MCalibration® software from Veryst Engineering.

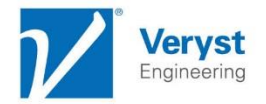

■ Start the software and read in the experimental data

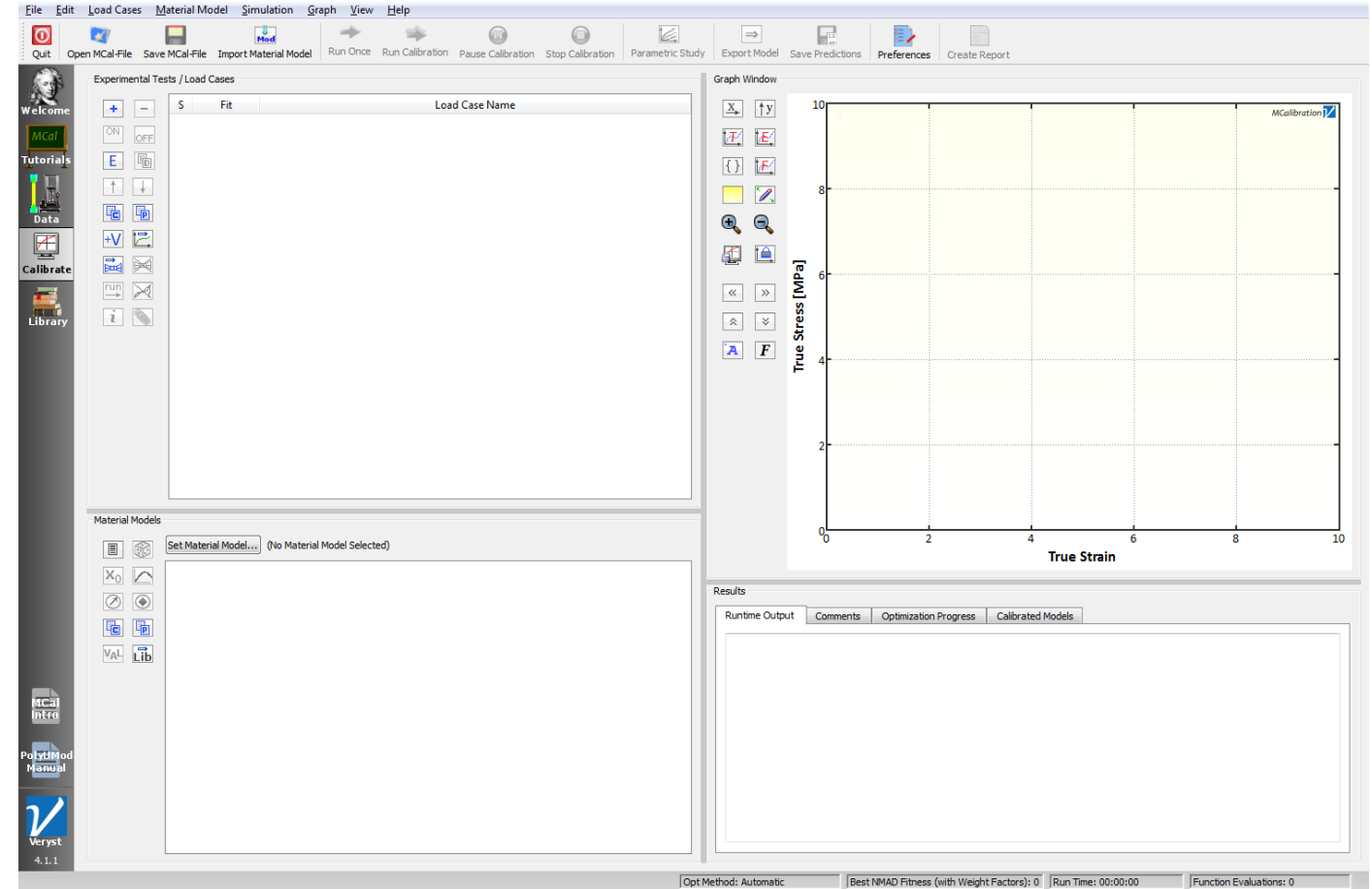

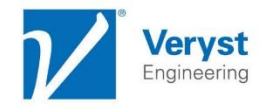

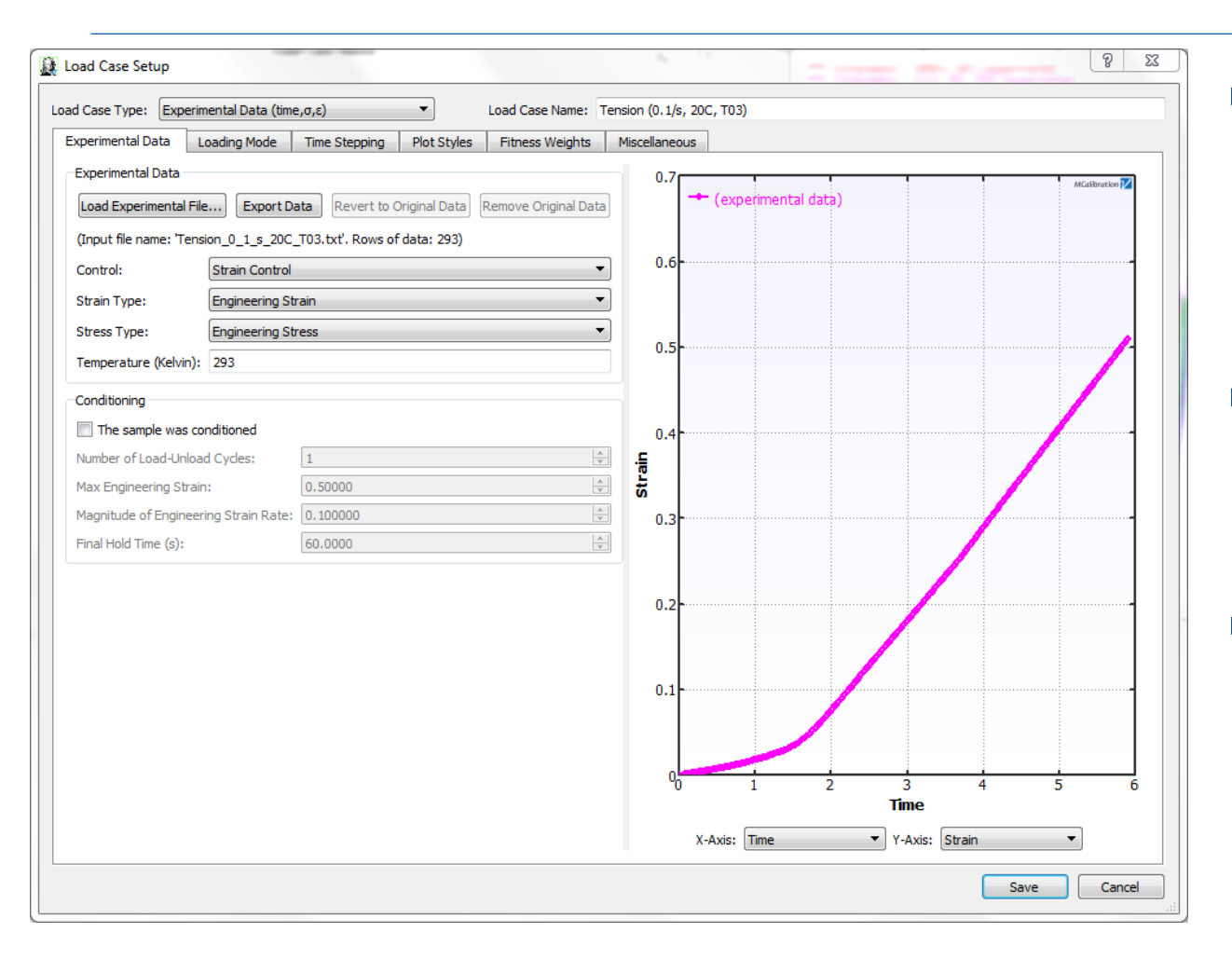

- The experimental data is loaded using a Load Case dialog
- **This figure shows** a tension load case
- Repeat this step for all experiments

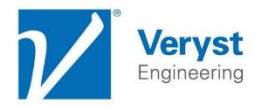

#### Select A Material Model **Material Models**

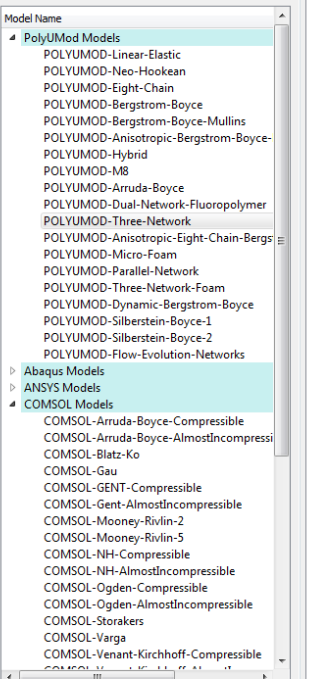

Description PolyUMod Variables | Material Info and Properties

#### PolyUMod: Three Network Model

The Three Network (TN) model is a material model specifically developed for thermoplastic materials. It has many features that are similar to the Hybrid model, but is designed to be more accurate and numerically efficient. The TN model is also a specialization of the more general Parallel Network Model.

The model uses the following material parameters:

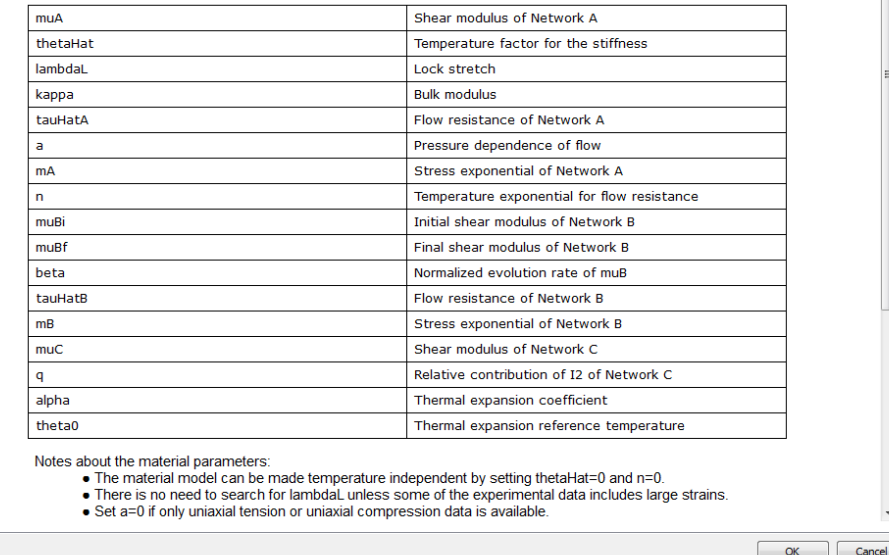

• Then select a material model to calibrate

 $8$  83

**In this example** we will select the TN model

\*M=MCalibration, P=PolyUMod, AB=Abaqus, AN=ANSYS,<br>LS=LS-DYNA, CO=COMSOL, MA=MSC.Marc

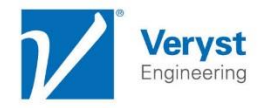

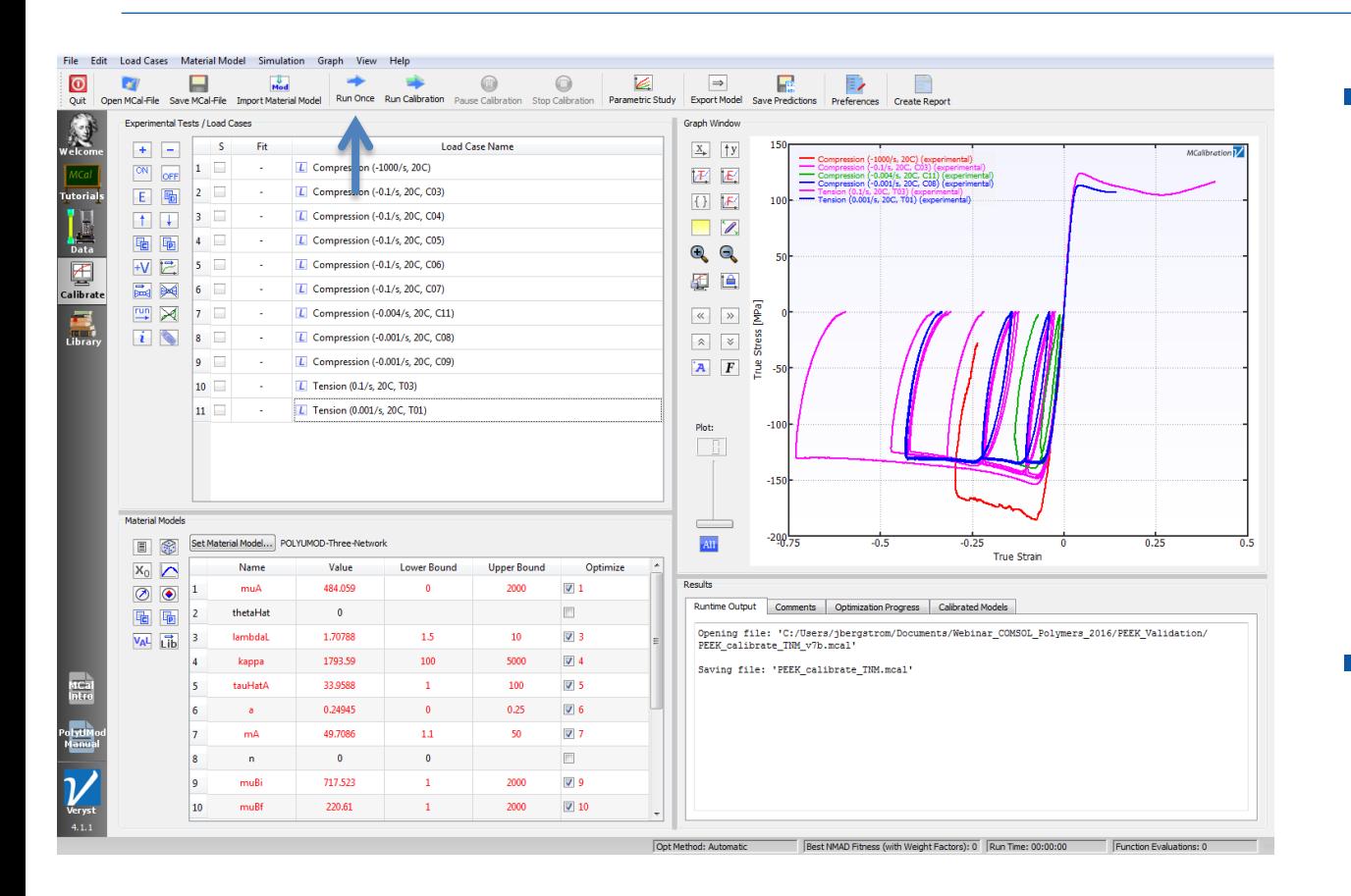

 Then simply click "Run Calibration" to automatically adjust the material parameters to best match the experimental data

**The stress** calculations are performed within **MCalibration** 

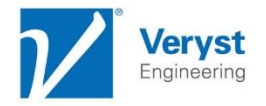

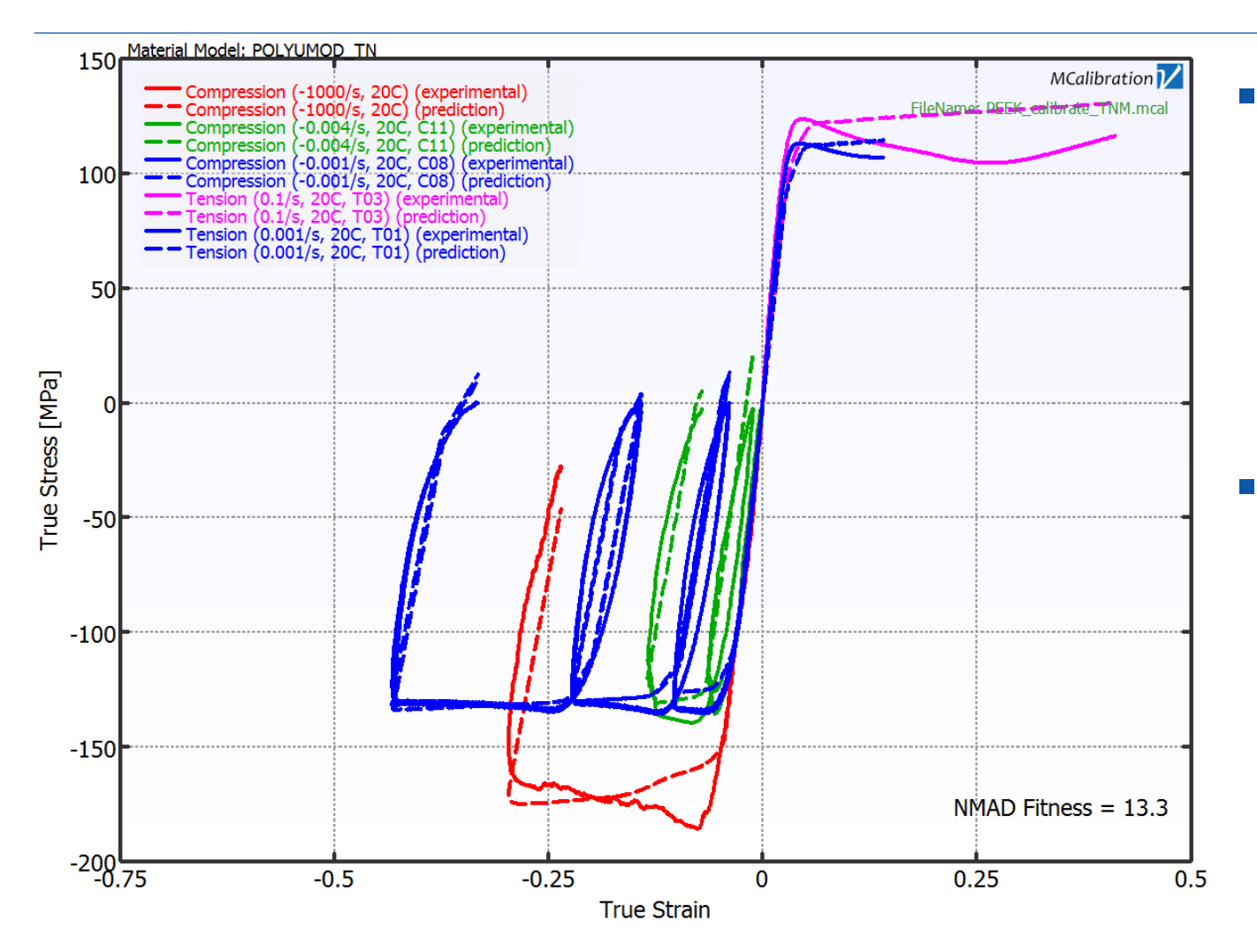

**Comparison** between experimental data and material model predictions **The TN** 

model accurately captures the uniaxial tension and compression response

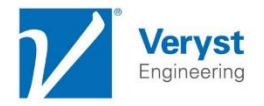

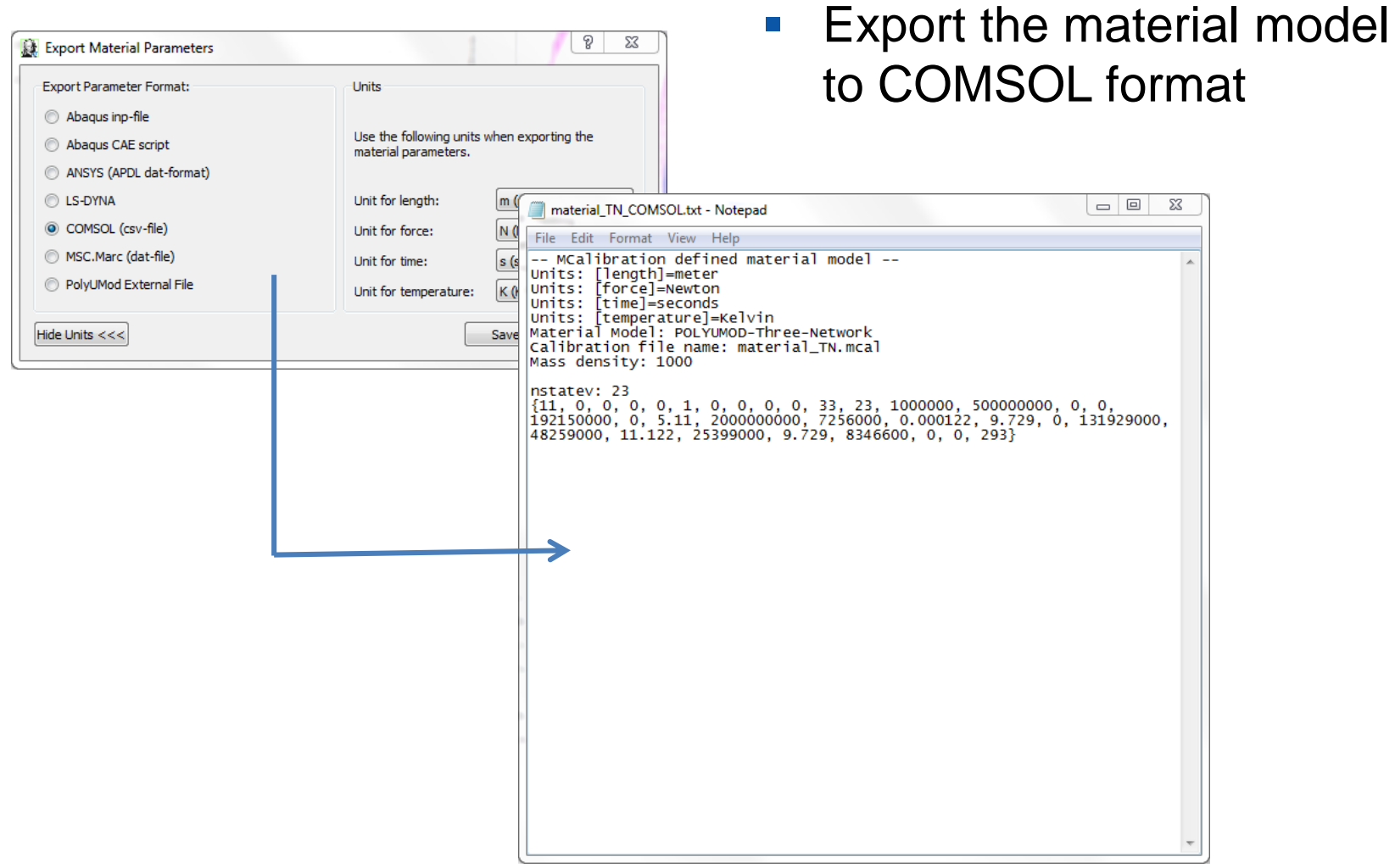

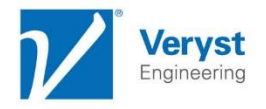

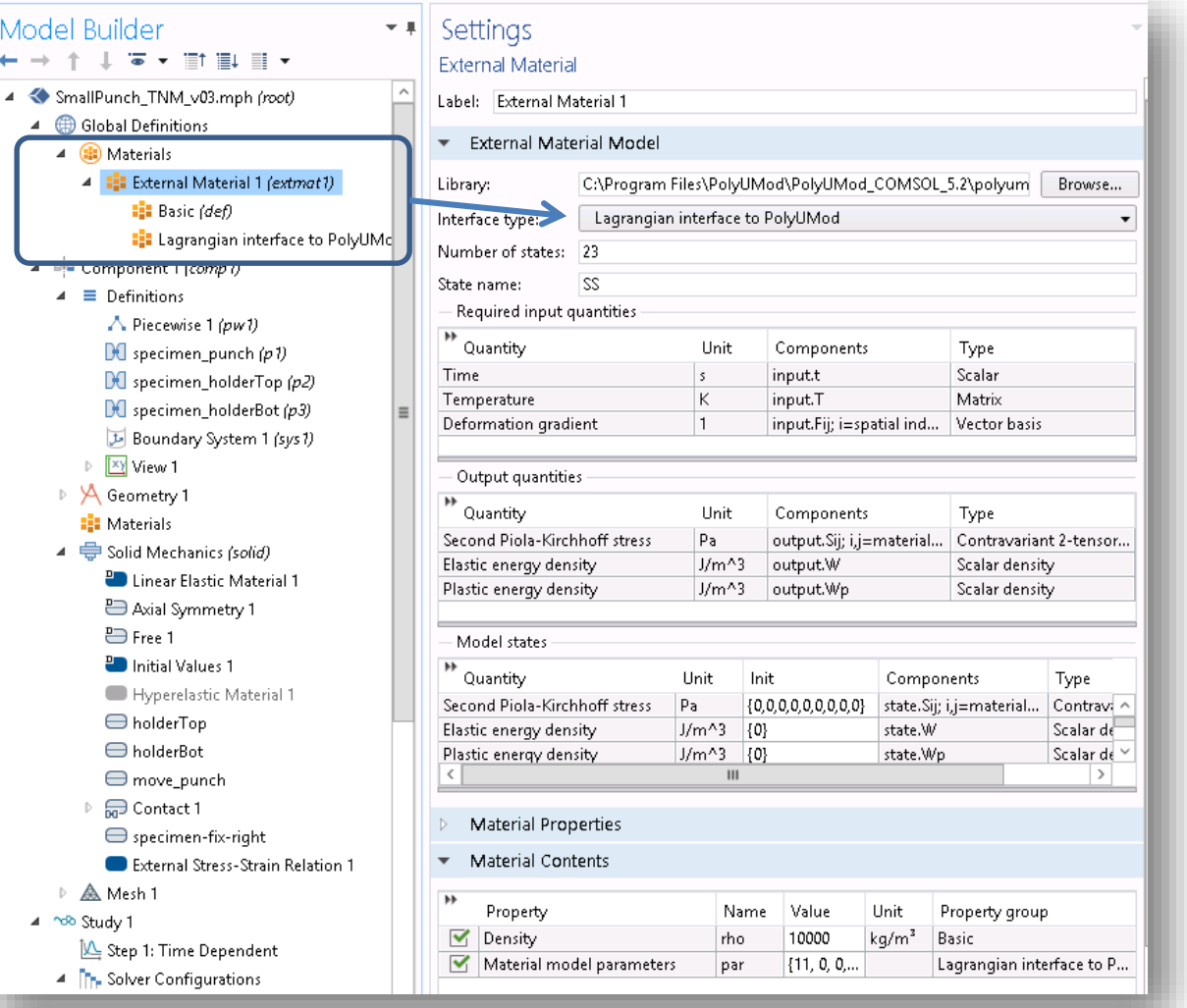

- **The calibrated** material model can then be entered into COMSOL Version 5.2 (and later) using the interface for external material models
- **This interface can** be used to model advanced nonlinear viscoplastic material models using the PolyUMod® library from Veryst Engineering

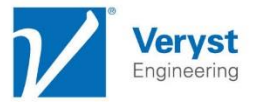

### COMSOL External Material Functionality

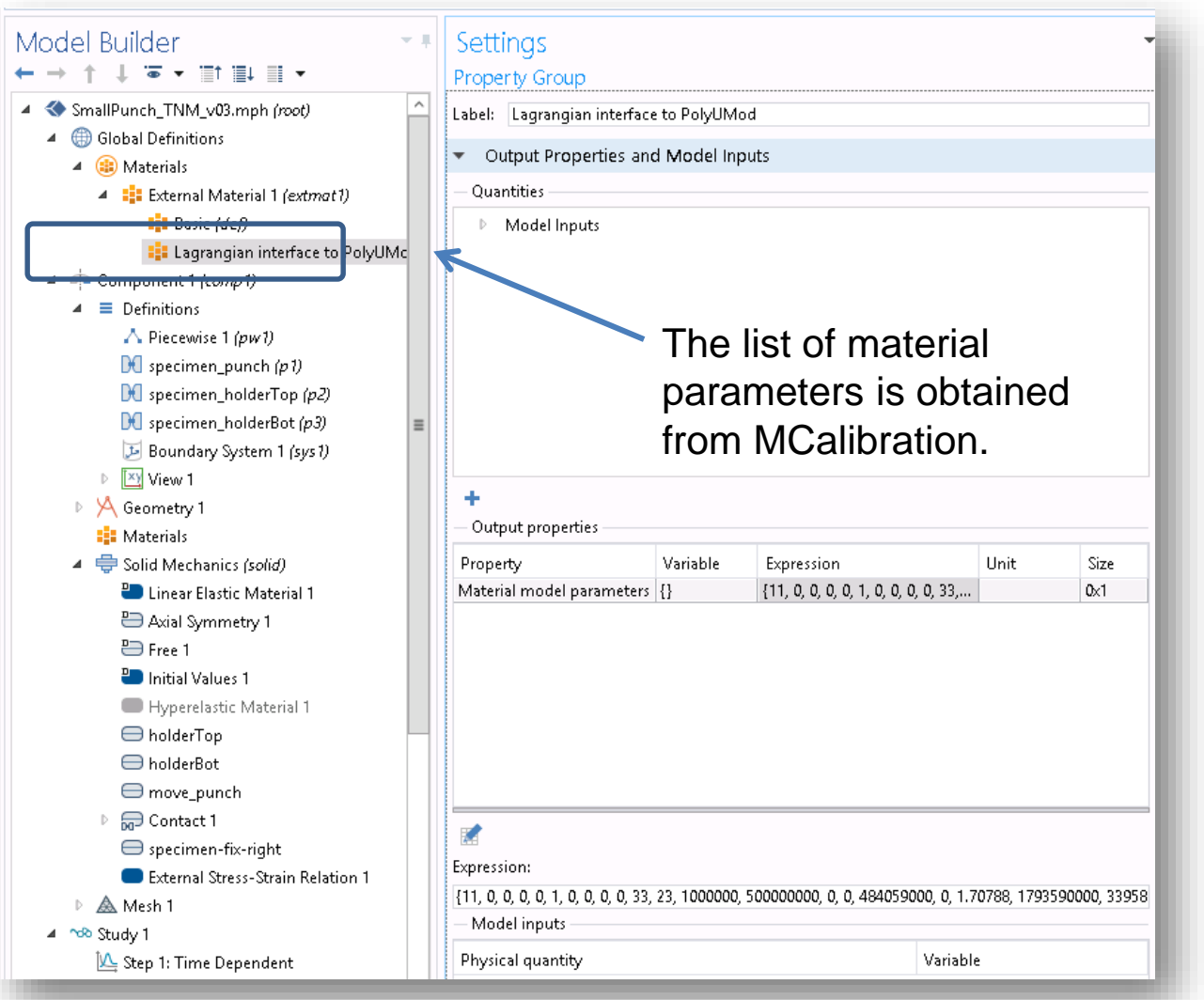

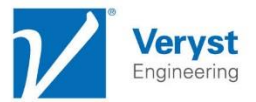

### COMSOL External Material Functionality

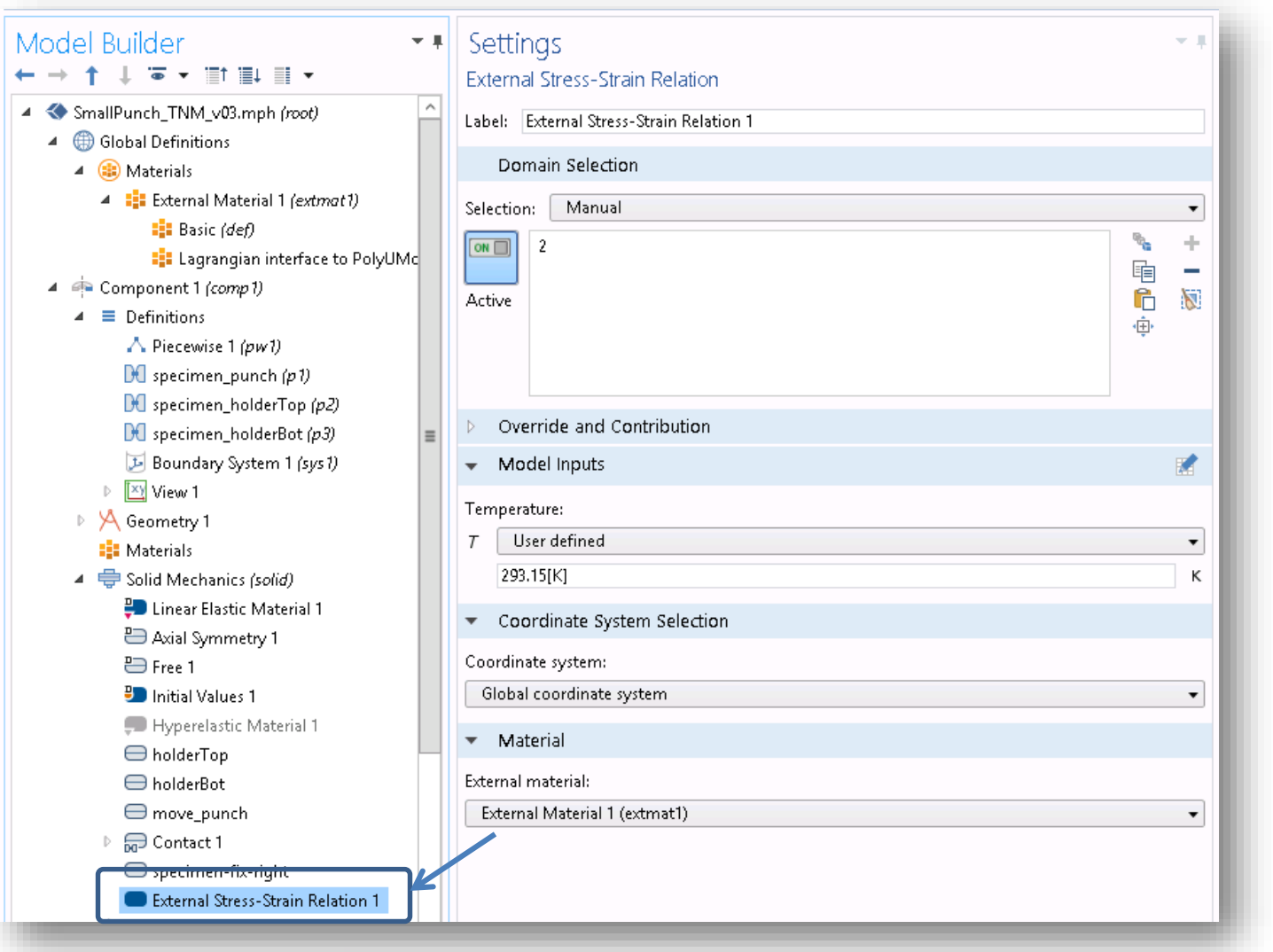

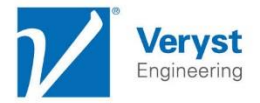

### Multiaxial Validation Testing

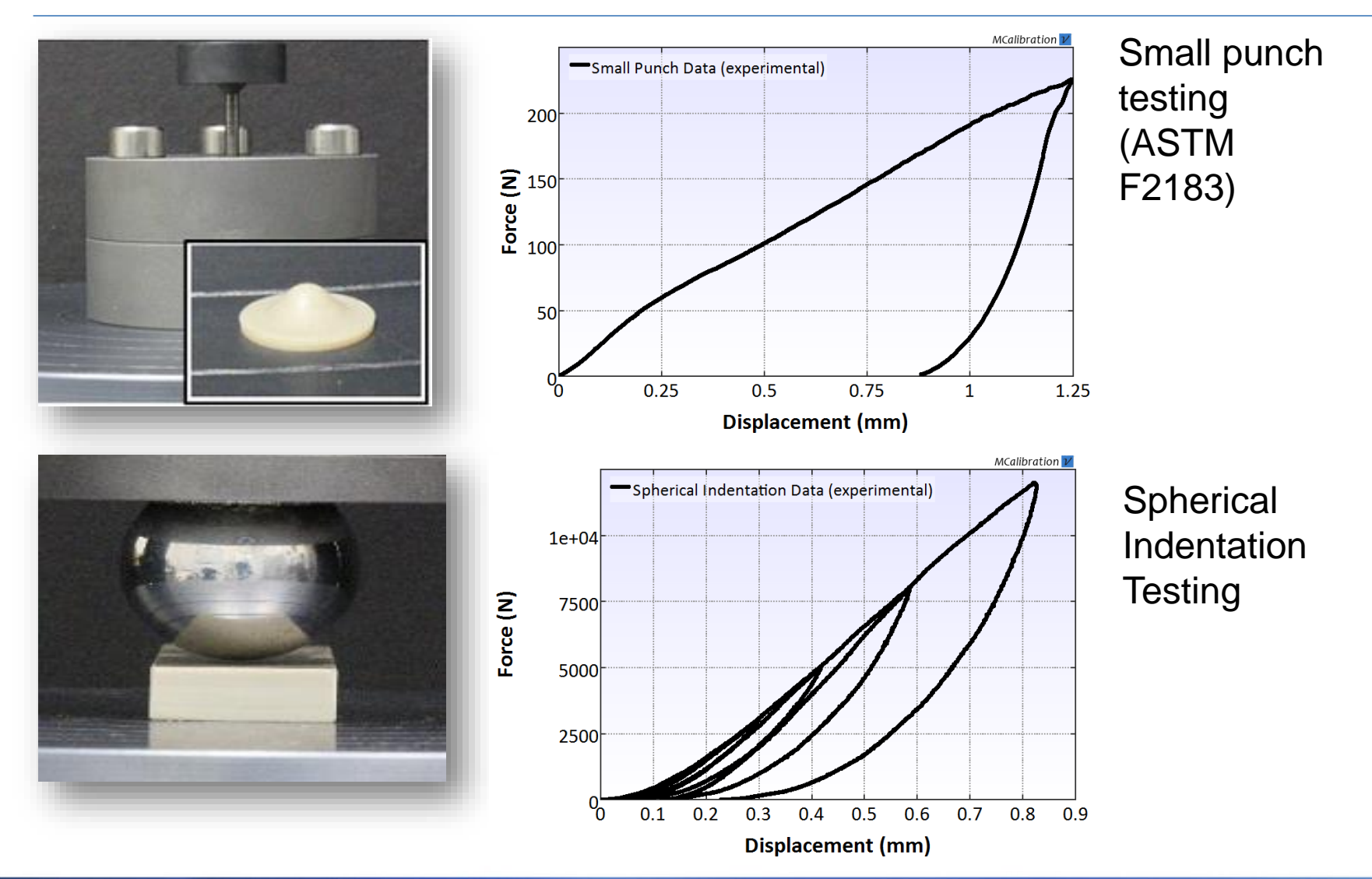

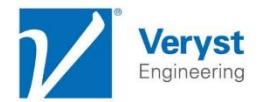

### COMSOL: Small Punch Simulation

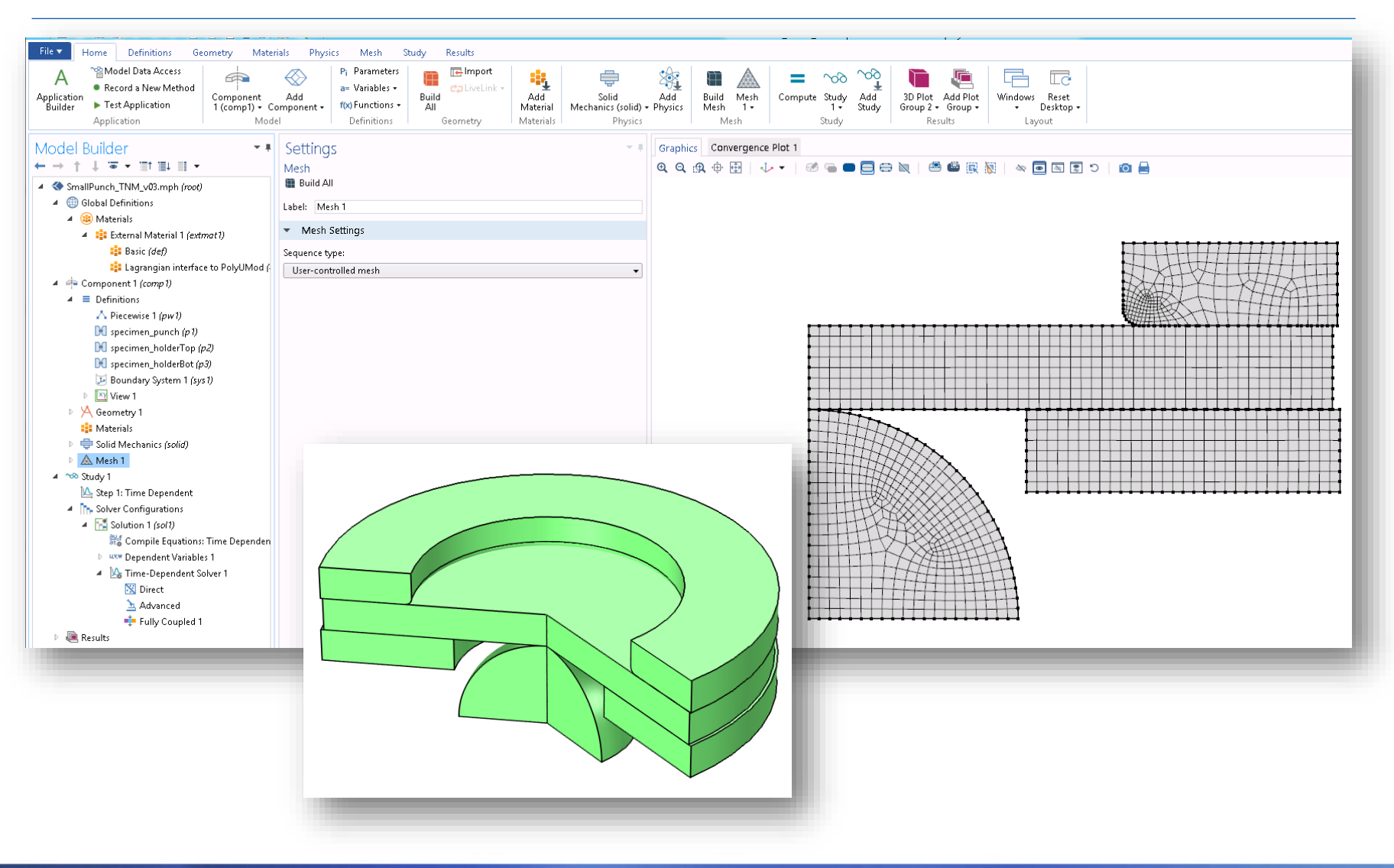

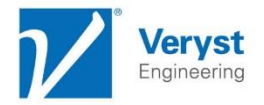

## COMSOL: Small Punch Test

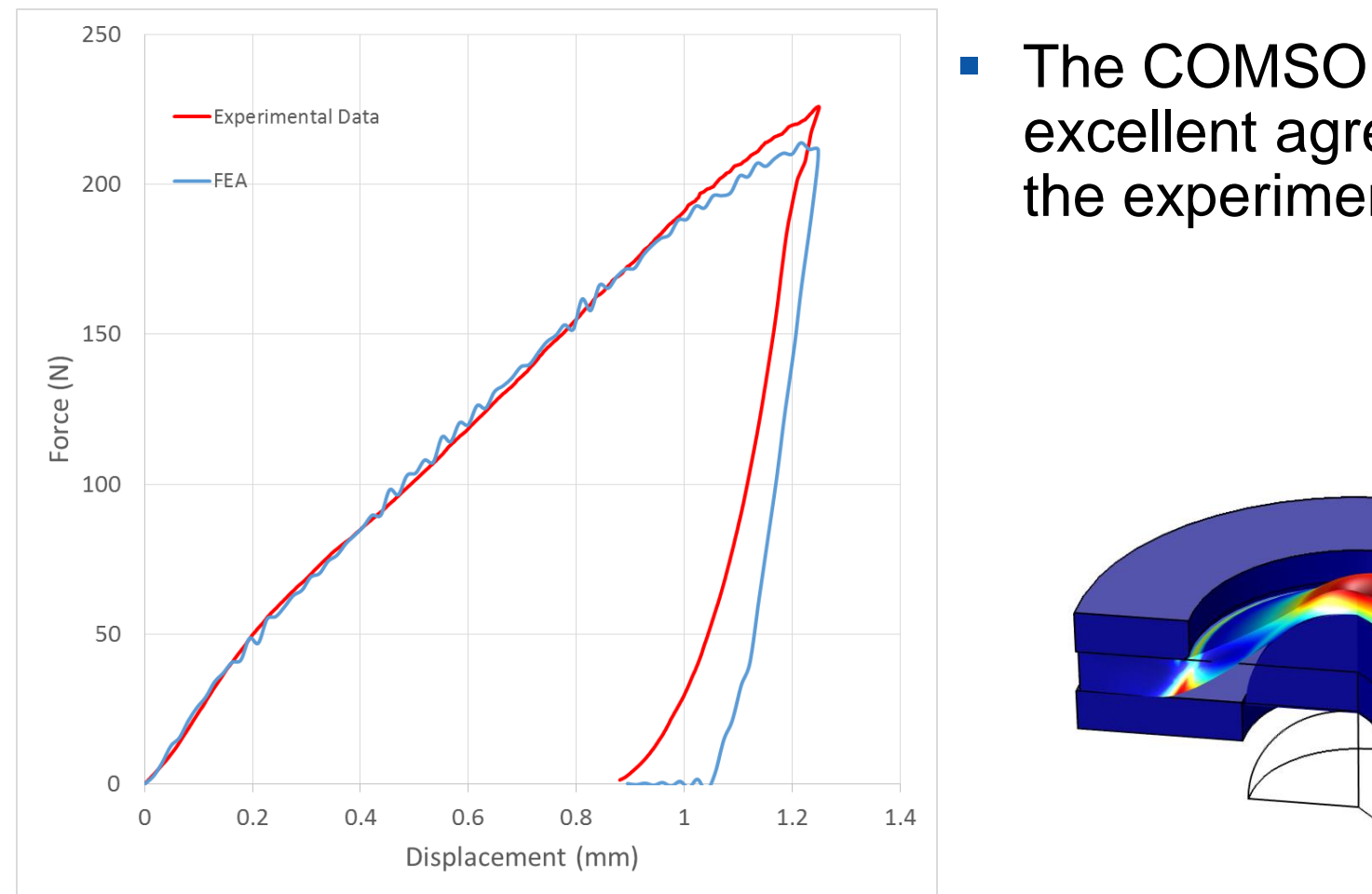

**The COMSOL model is in** excellent agreement with the experimental data

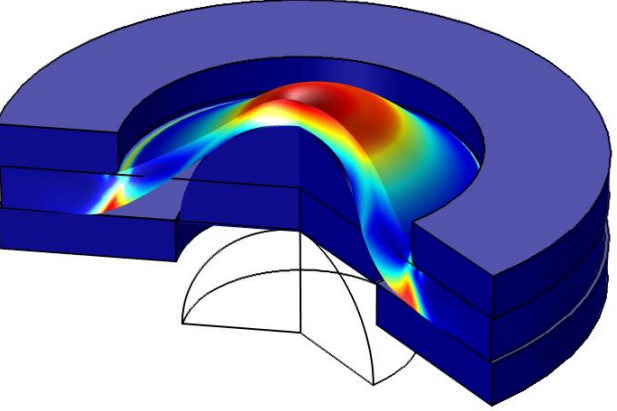

Axisymmetric model

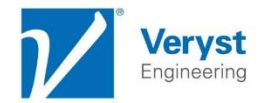

## COMSOL: Indentation

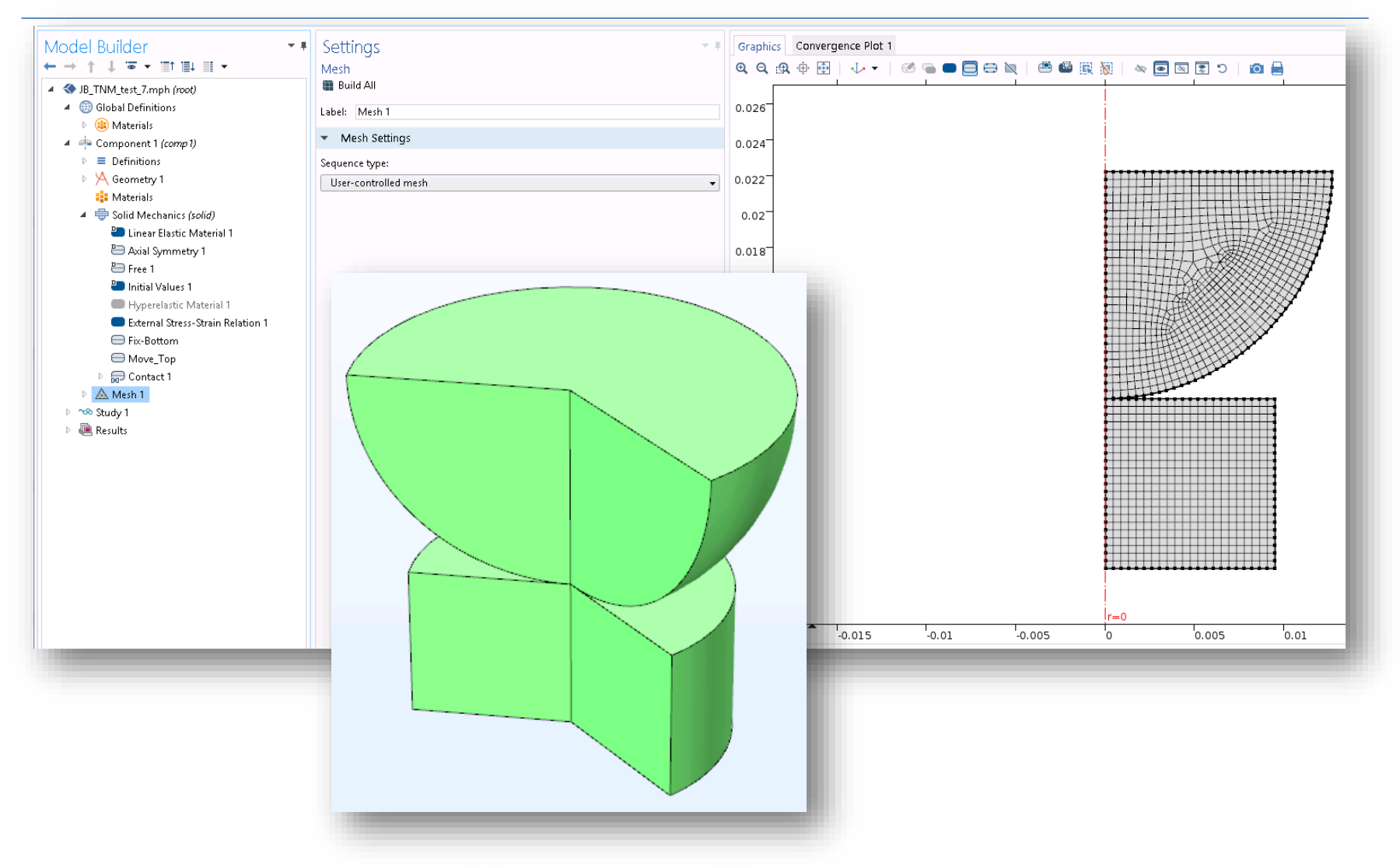

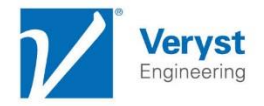

## COMSOL: Indentation

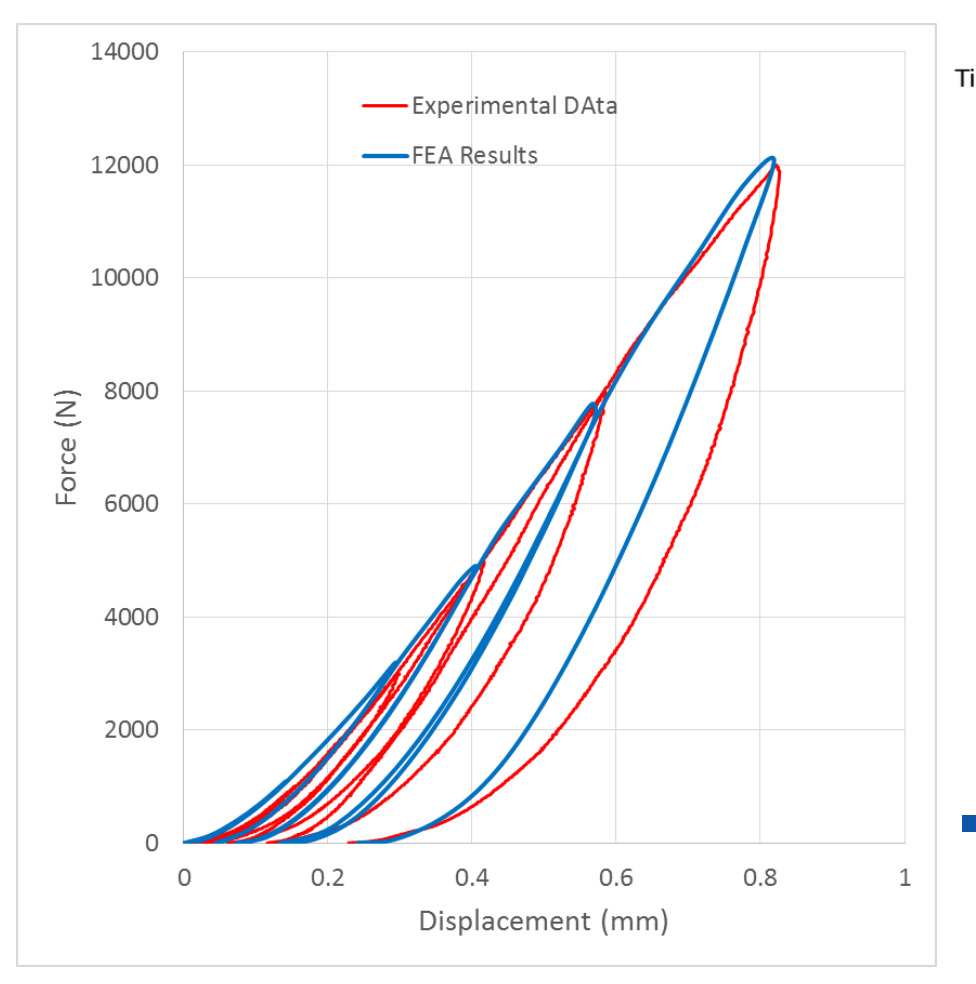

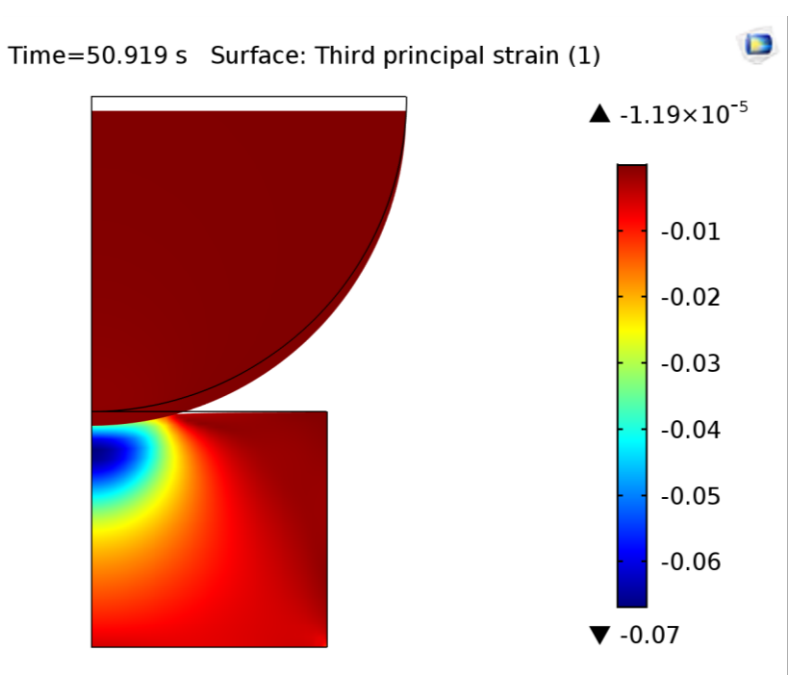

**The TN model is in excellent** agreement with the experimental validation data

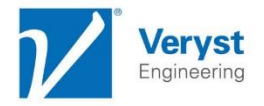

### **Summary**

Accurate COMSOL non-linear structural FE analysis requires:

- Careful experimental testing
- Selection of an appropriate material model
	- The External Material Functionality in COMSOL can be used to introduce very accurate viscoplastic material models
- **Material model calibration** 
	- **The MCalibration software is very useful for model calibration**
- Material model validation (optional)
- FE model setup and simulation